# 知 防火墙RBM对接交换机M-LAG典型配置

[双机热备](https://zhiliao.h3c.com/questions/catesDis/421) [VRRP](https://zhiliao.h3c.com/questions/catesDis/431) **[孔凡安](https://zhiliao.h3c.com/User/other/138884)** 2024-01-18 发表

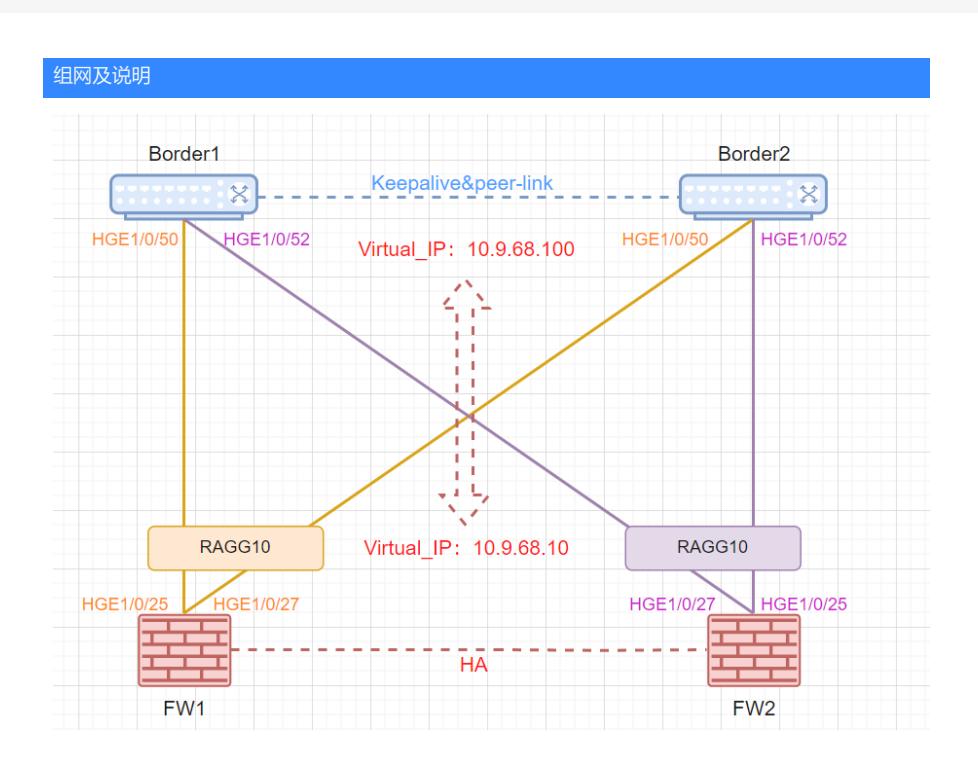

**FW配置:**FW1与FW2采用RBM组网,M-LAG Border的跨设备二层聚合口与RBM FW设备的设备内三 层聚合口对接。FW主设备的设备内三层聚合口编号应与备设备的设备内三层聚合口编号保持一致。防 火墙省略安全域和安全策略配置。

Border设备配置: 采用M-LAG组网, Border1与Border2之间一条直连链路聚合作为peer-link链路, 一 条直连链路作为M-LAG MAD链路。

### 配置步骤

**FW配置如下:**

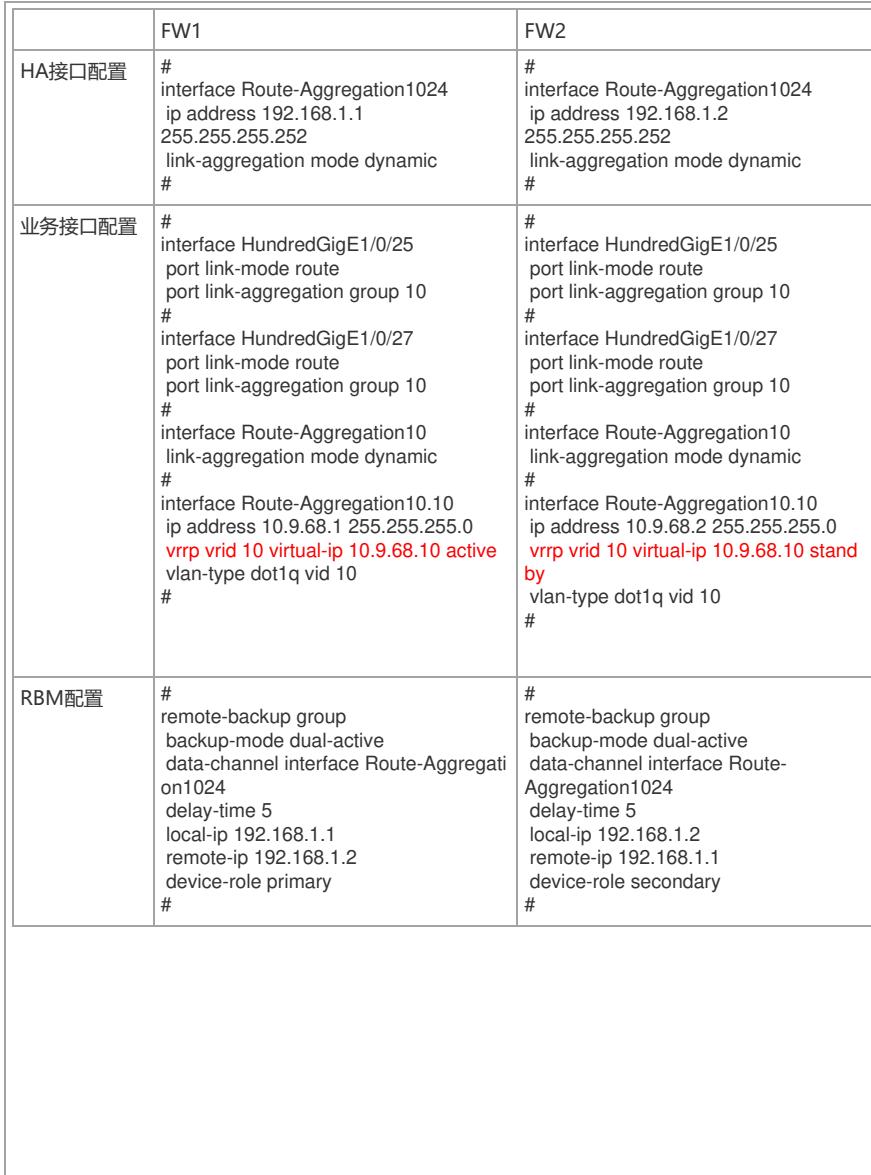

### **Border配置:**

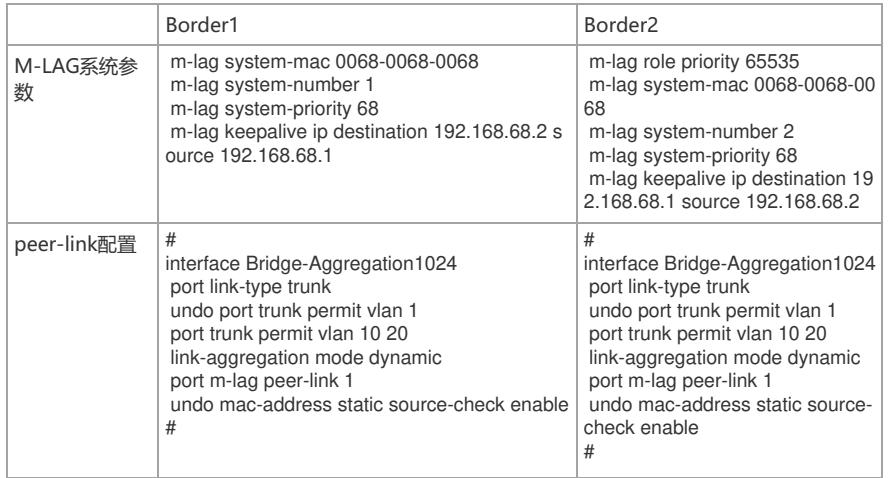

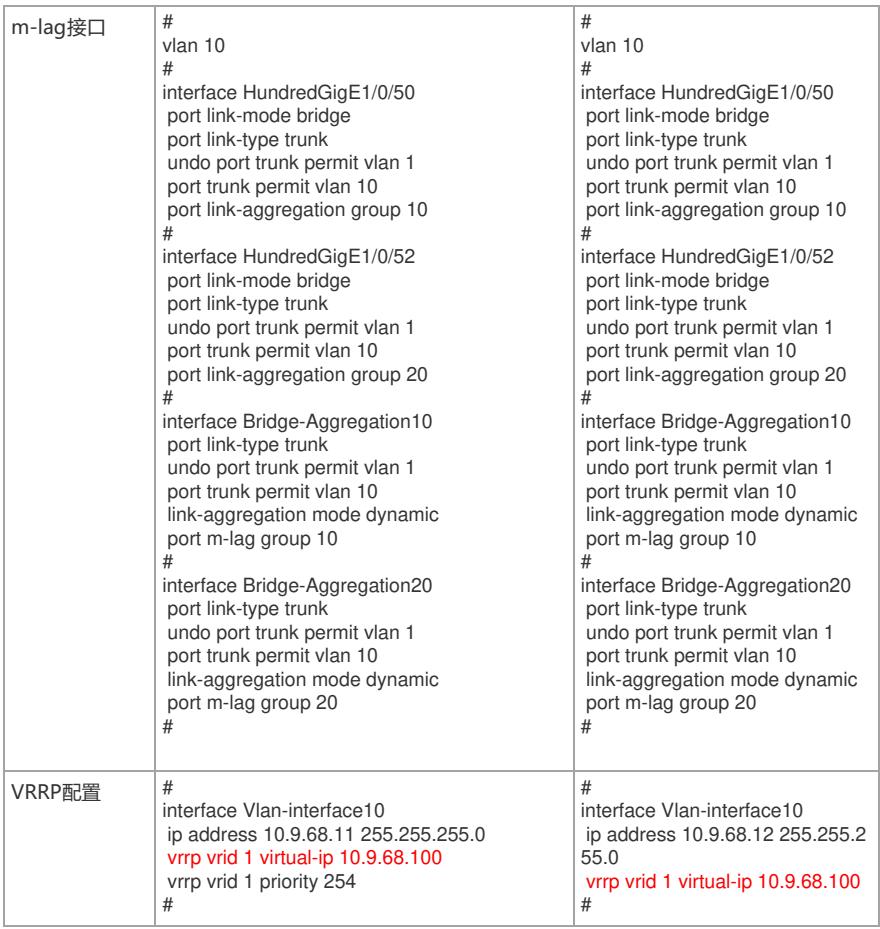

配置完成后,测试FW1以自身虚地址ping对端Border虚地址,对应测试如下:

RBM\_P<M9K-L>ping -a 10.9.68.10 10.9.68.100 Ping 10.9.68.100 (10.9.68.100) from 10.9.68.10: 56 data bytes, press CTRL+C to bre ak bytes from 10.9.68.100: icmp\_seq=0 ttl=255 time=1.678 ms bytes from 10.9.68.100: icmp\_seq=1 ttl=255 time=1.227 ms bytes from 10.9.68.100: icmp\_seq=2 ttl=255 time=1.366 ms bytes from 10.9.68.100: icmp\_seq=3 ttl=255 time=1.370 ms bytes from 10.9.68.100: icmp\_seq=4 ttl=255 time=1.316 ms

### 会话信息:

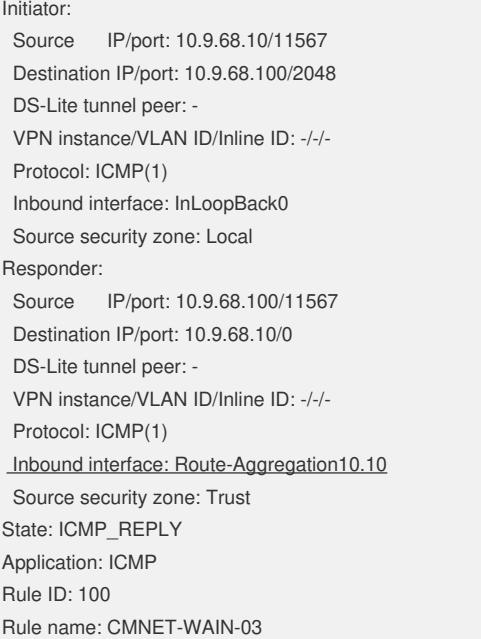

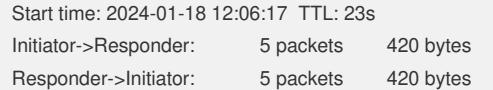

FW1对应ARP表项:

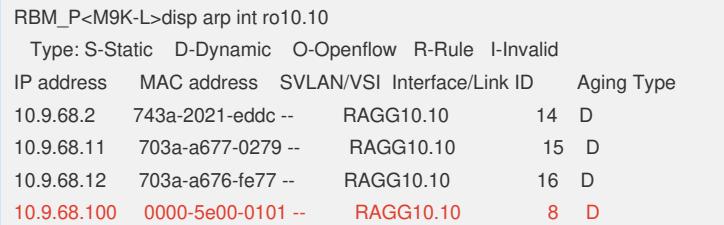

Border1对应ARP表项:

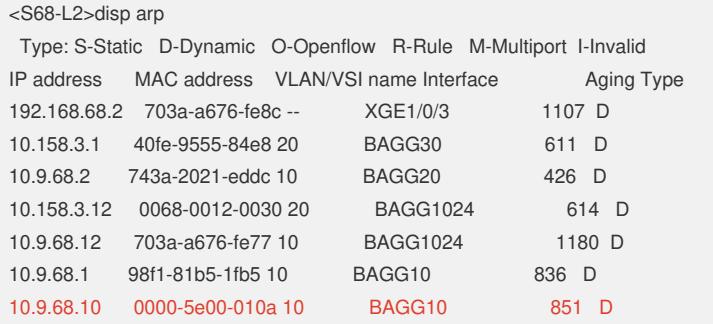

## 配置关键点

1. FW无需配置track,接口下配置VRRP之后, RBM会自动关注接口状态。

2. Border peer-link链路两端端口上关闭报文入接口与静态MAC地址表项匹配检查功能,以确保三层单 播流量转发正常。

3. 同一个广播域下VRRP对应的VRID不要冲突, 参考案例: 某局点comwareV7 配置VRRP之后报VR RP VRID冲突

4. 以上案例仅供探究, 实际组网参考客户实际需求。